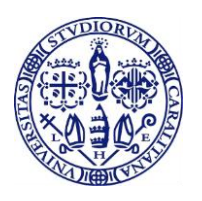

### **Manuale operativo per gli esami di profitto a distanza per docenti e studenti – Previsto dal DR n. 341 del 24/03/2020**

Facendo seguito alle disposizioni di cui al Decreto Rettorale n.° 341 del 24 marzo 2020 (*Emergenza sanitaria COVID-19: Didattica a distanza: disposizioni sulle modalità di svolgimento, esami di profitto e esami di laurea*), si comunicano le linee operative illustrate di seguito.

### **Dotazioni e installazione**

L'Ateneo supporta l'utilizzo dello strumento Teams di Microsoft. Teams è incluso nel pacchetto Office 365, già in dotazione a docenti e studenti nell'ambito della licenza Microsoft Education.

Per potersi avvalere dello strumento Microsoft Teams, docenti e studenti devono rispettare i seguenti **prerequisiti**:

- avere a disposizione un dispositivo con webcam, microfono, altoparlanti incorporati o esterni (è vietato l'uso di cuffie) ed una connessione internet.

Le indicazioni operative per scaricare e utilizzare il programma sono reperibili nelle seguenti pagine del sito web di Ateneo:

Personale UniCa: [https://www.unica.it/unica/it/ateneo\\_s08\\_ss03\\_sss05.page](https://www.unica.it/unica/it/ateneo_s08_ss03_sss05.page) Studenti UniCa: [https://www.unica.it/unica/it/studenti\\_s08\\_ss12.page](https://www.unica.it/unica/it/studenti_s08_ss12.page)

È fortemente suggerito l'uso di MS-Teams, per il quale l'Ateneo fornirà supporto tecnico, ma si lascia ai docenti libertà d'uso di strumenti alternativi di connessione audio-video che i medesimi docenti dovessero ritenere più efficaci e dei quali essi stessi siano esperti.

# **Appelli**

Le date degli appelli sono fissate nei calendari degli esami di Facoltà. La fissazione degli appelli da parte dei docenti è gestita – come di consueto – tramite l'applicativo di Ateneo Esse3.

Eventuali modifiche di data o le date di eventuali recuperi di appelli rinviati, per ragioni legate all'emergenza Corona Virus, devono essere comunicate dal presidente della commissione agli studenti interessati tramite la funzione COMUNICAZIONE AGLI ISCRITTI, disponibile per la gestione degli appelli nell'applicativo di Ateneo Esse3.

In appelli con numerosi candidati, il presidente della commissione deve stabilire e comunicare in tempo utile a tutti gli iscritti l'eventuale suddivisione degli iscritti medesimi in sottogruppi, al fine di costituire un calendario dei colloqui.

Il presidente informa i candidati circa le modalità di svolgimento della prova d'esame e della eventuale necessità di utilizzare, da parte loro, specifici strumenti per facilitare lo svolgimento dell'esame.

#### **Iscrizione agli appelli**

Gli studenti si iscrivono agli appelli seguendo la normale procedura online attraverso Esse3.

# **Commissione**

Si ricorda che la commissione d'esame dovrà essere composta da almeno due commissari (secondo quanto stabilito dal Regolamento Didattico di Ateneo, Art. 22, c. 6, e secondo quanto disposto dal DR 341 del 24 marzo 2020, Art. 6), collegati a distanza.

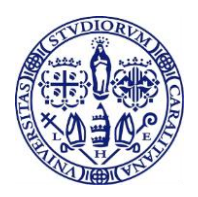

# **Università degli Studi di Cagliari**

Dopo la scadenza del termine per le iscrizioni e prima del giorno stabilito per l'appello d'esame (comunque prima dell'orario stabilito), il presidente della commissione o il commissario incaricato crea un gruppo (team) inserendo tutti i componenti della commissione. Le istruzioni per la creazione della sessione sono contenute nell'apposita guida operativa per i docenti.

Il gruppo deve essere reso pubblico con un nome facilmente identificabile es: "Esame di … del …." in modo tale che gli interessati non iscritti all'appello possano individuarlo e chiedere di aderire (esiste la funzione su Teams).

Il Presidente, tramite la procedura Esse3, invierà agli studenti iscritti il *link* al gruppo affinché possano collegarsi.

# **Modalità di espletamento degli esami di profitto**

Tutti gli esami di profitto a distanza dovranno svolgersi in forma orale.

Nella data e nell'ora stabilite:

### **Fase A**

- a. il presidente o il commissario incaricato attiva la connessione;
- b. il presidente o il commissario incaricato procede all'identificazione del candidato, chiedendo di esibire un documento di riconoscimento;
- c. il candidato, a richiesta dei commissari, fornisce una panoramica dell'ambiente da cui si collega;
- d. il presidente ricorda ai candidati che è vietata la registrazione della seduta;
- e. il presidente dà inizio alla prova.

# **Fase B**

- a. al termine di ogni singola prova d'esame, il presidente o il commissario incaricato inibisce momentaneamente l'interazione audio-video con il candidato e con gli altri studenti presenti;
- b. la commissione stabilisce il voto;
- c. il presidente o il commissario incaricato riabilita le funzioni audio-video del candidato e degli altri studenti presenti;
- d. la commissione continua la seduta con il successivo candidato.

# **Fase C**

a. al termine della seduta (o della sessione dedicata a ciascun sottogruppo di studenti, nel caso di appelli con numerosi iscritti), il presidente comunica congiuntamente l'esito dell'esame a tutti gli studenti esaminati e procede alla verbalizzazione secondo le modalità vigenti.

> Il RETTORE Maria Del Zompo Sottoscritto digitalmente